## SOFTWARE UPDATE

## **Updating TV Software By Using USB Memory**

To update TV software by means of USB memory, we will use Target folder available in the system according to product code. Firstly, copy Target folder to USB main directory. Before starting installation, you should check script, image and panel files in the Target folder which will beinstalled.

The content of Target folder to be transferred to USB disk main directory should be as shown below.

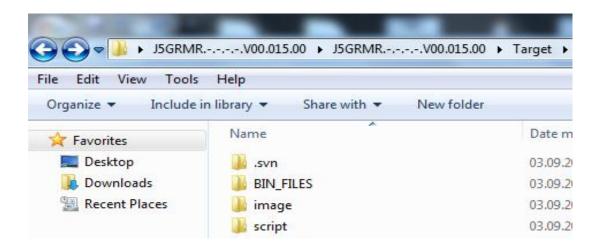

The content of BIN\_FILES folder should be as shown below

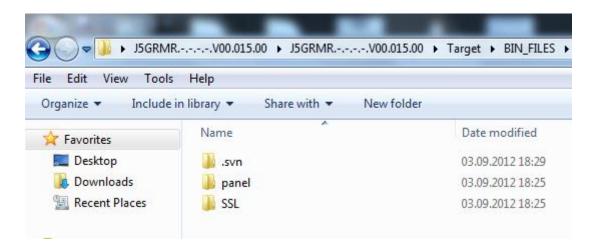

Shut down TV before inserting USB to TV for software update. (Disconnect the power)

Then, insert USB to TV; "P+" key of the keypad on TV and plug the TV. Hold down any key of the keypad on TV until you see that code installation has started.

USB update logo will be shown on the screen during software download from USB.

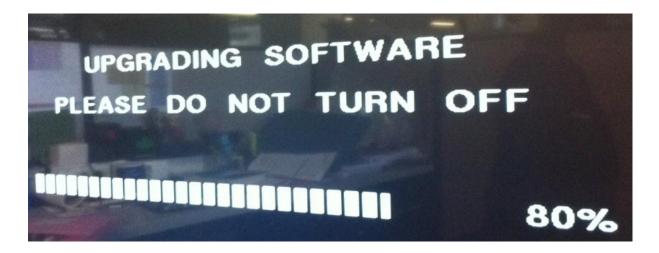

If code installation has been successfully completed, TV will automatically turn on.

Shut down TV to remove the USB.